Firmware Tde Macno

User's manual **Frequency Response application n°14**

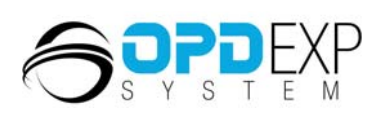

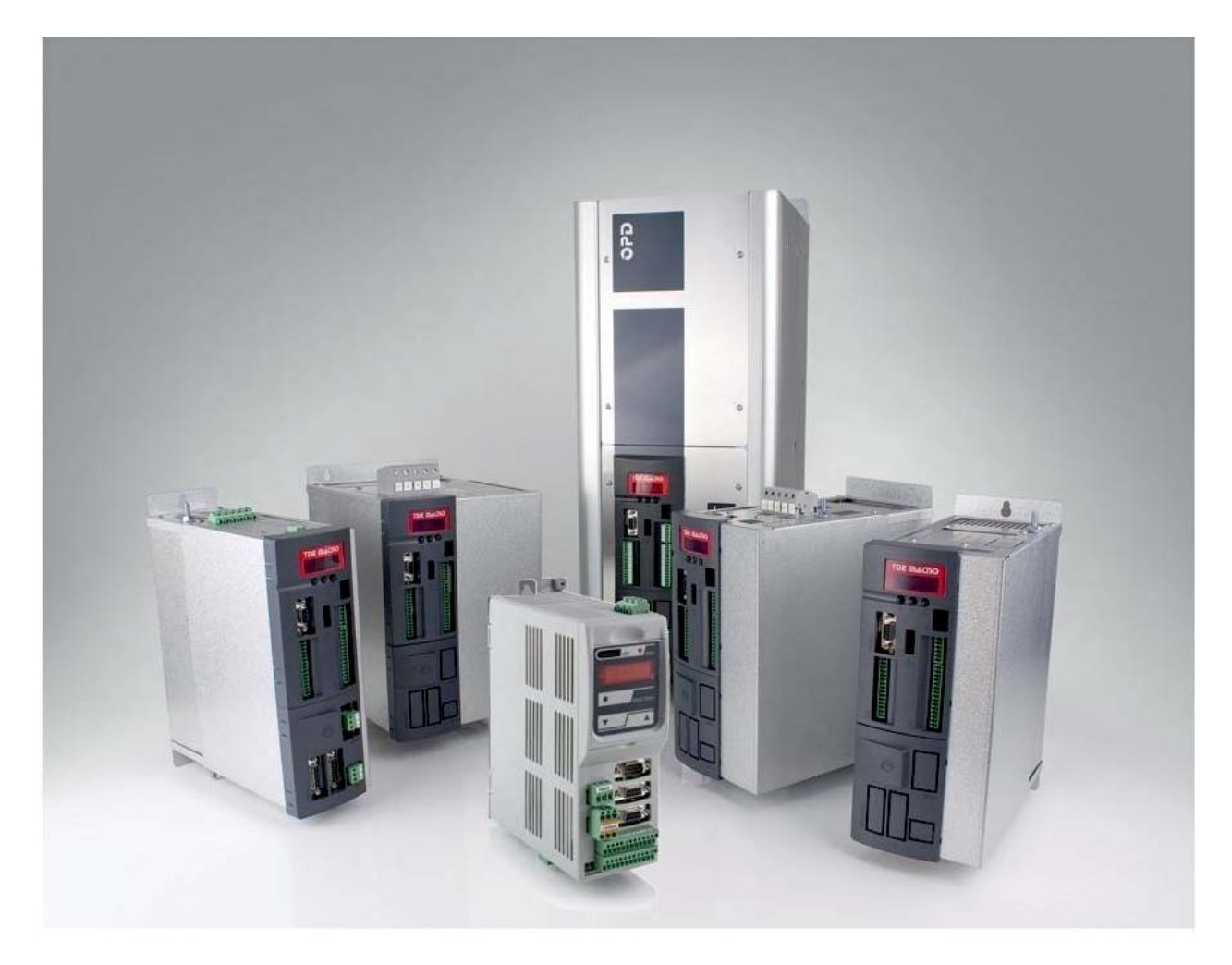

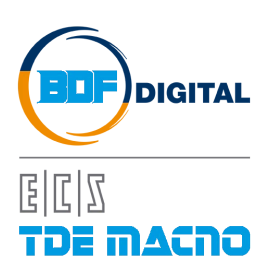

# **INDICE**

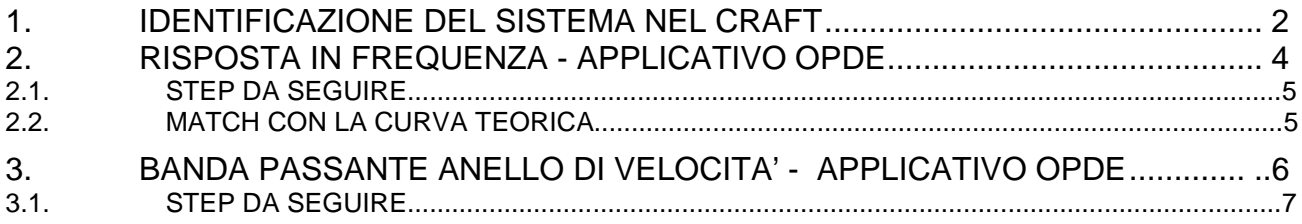

## **VERSION APPLICATION 14.01**

Questo applicativo ha come obiettivo l'identificazione del sistema meccanico connesso al motore per poter poi decidere la migliore strategia di controllo.

L'applicativo nasce dall'esperienza maturata qualche anno fa nel progetto CRAFT.

### <span id="page-3-0"></span>**1. IDENTIFICAZIONE DEL SISTEMA NEL CRAFT**

In quella occasione si è individuato nel modello a 2 masse una semplificazione in grado di rappresentare fedelmente molte applicazioni esistenti.

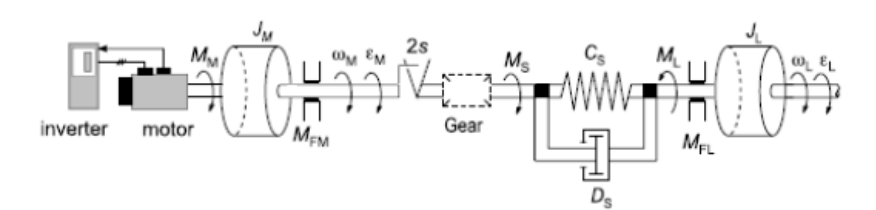

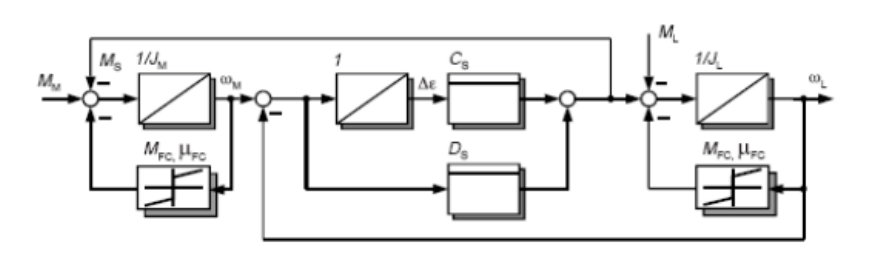

### Modello fisico

## Modello matematico

Trascurando le non linearità, i parametri che definiscono questo modello sono:

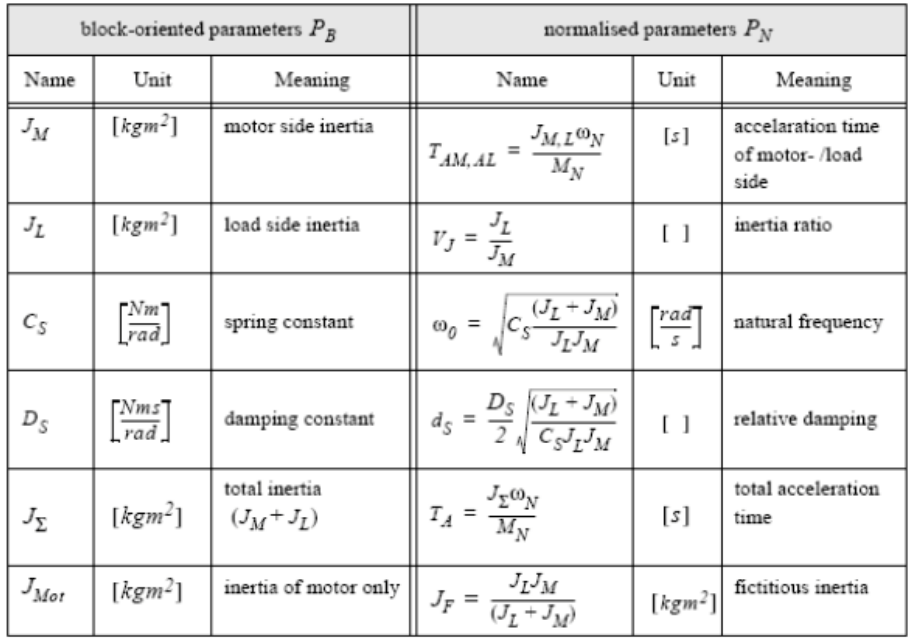

Si arriva quindi alla seguente funzione di trasferimento vista dal motore:

$$
G_M^N(s) = \frac{\omega_M^N(s)}{M_M^N(s)} = \frac{\left(1 + V_J \left(\frac{s}{\omega_0}\right)^2 + 2 d_s \left(\frac{s}{\omega_0}\right) + 1}{s T_A \left(\left(\frac{s}{\omega_0}\right)^2 + 2 d_s \left(\frac{s}{\omega_0}\right) + 1\right)}
$$

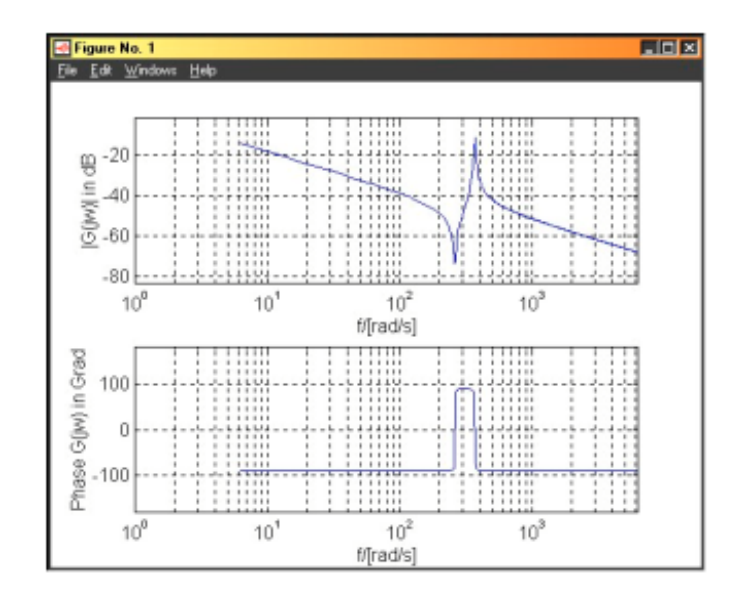

E' chiaro che avere la risposta in frequenza del sistema meccanico è la chiave per poter avere un modello esatto della realtà. Nel progetto CRAFT è stato quindi introdotto un test di identificazione del sistema: si controlla in velocità il motore linearizzando il sistema in un punto, per compensare gli effetti degli attriti. Il regolatore di velocità è tenuto blando per permettere le oscillazioni meccaniche. Viene quindi applicata una eccitazione di coppia con un segnale pseudo-casuale (PRBS) in somma al regolatore di velocità. La Risposta in Frequenza è determinata misurando la Funzione di Autocorrelazione (ACF) e la Funzione di Correlazione Incrociata (CCF) del segnale di test e dell'uscita del sistema,ed eseguendo la Trasformata di Fourier di queste funzioni.

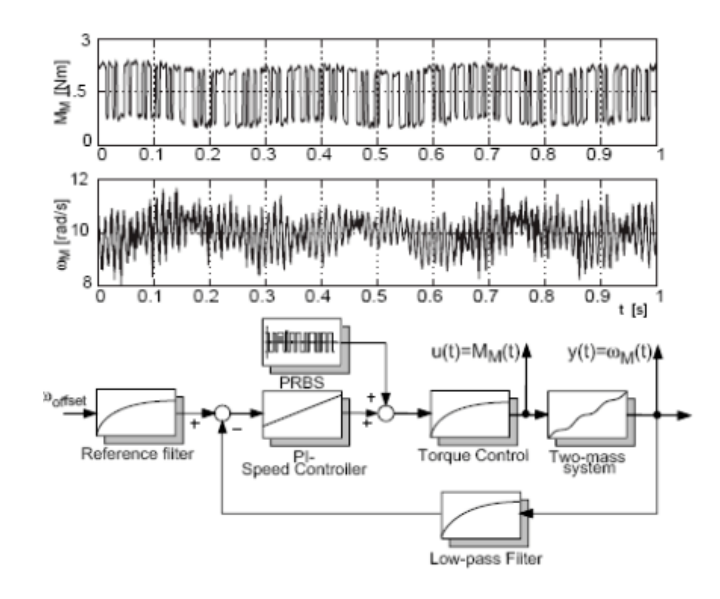

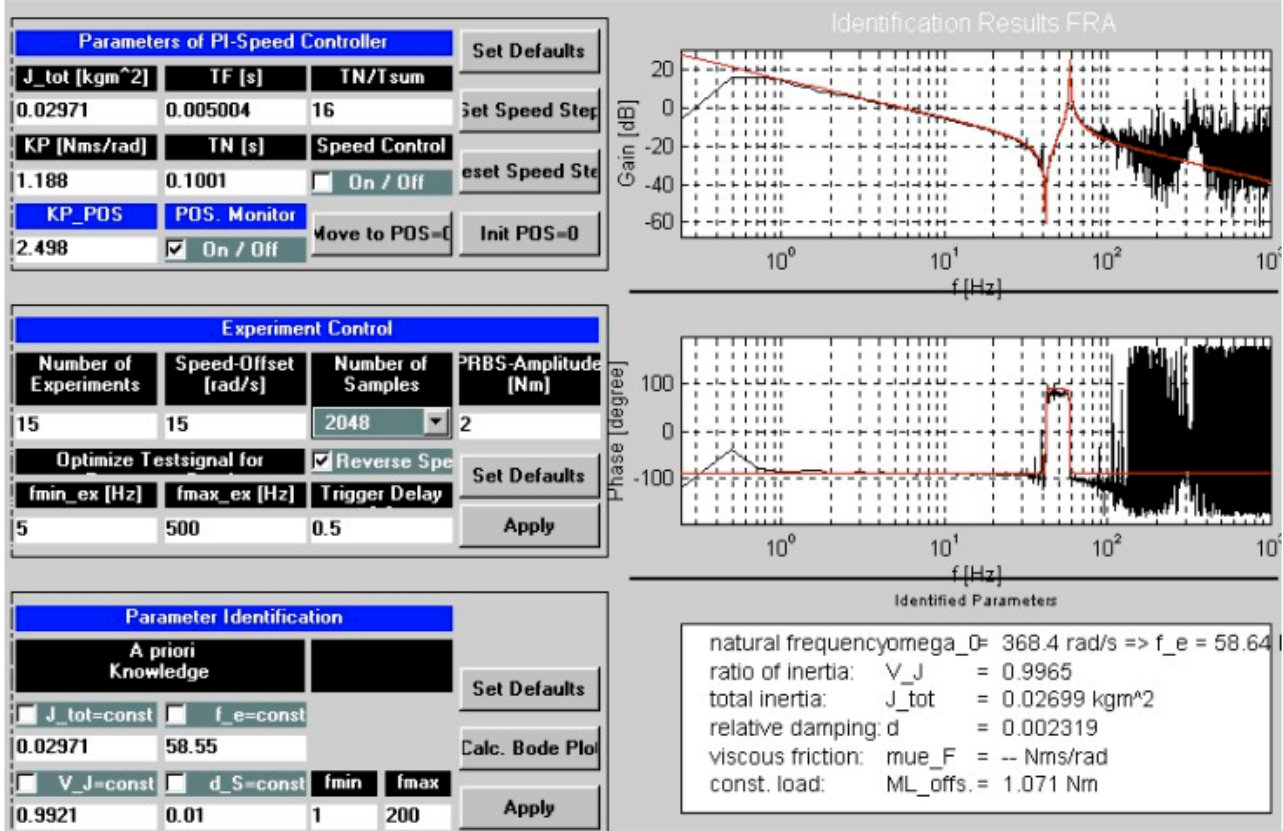

Il risultato finale dell'identificazione era il seguente:

Non solo una precisa misura della risposta in frequenza, ma anche un calcolo automatico di tutti i parametri del modello.

#### <span id="page-5-0"></span>**2. RISPOSTA IN FREQUENZA - APPLICATIVO OPDE**

Il nostro applicativo intende eseguire un test analogo utilizzando calcoli matematici più semplici.

Nella misura della risposta in frequenza lo schema è analogo solo che l'eccitazione di coppia è sinusoidale e mediante 2 filtri passa banda centrati sulla frequenza di lavoro, è possibile misurare l'ampiezza e lo sfasamento relativo tra l'ingresso e l'uscita.

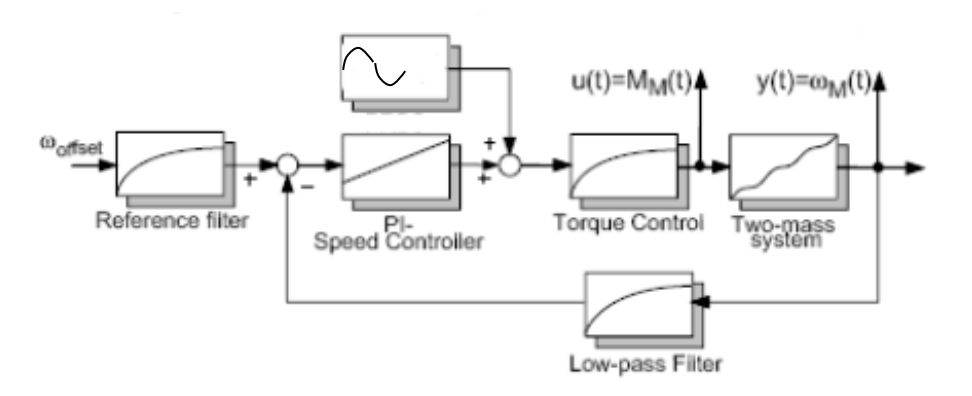

Nella cartella "Test Parameters" è possibile definire i parametri delle misure:

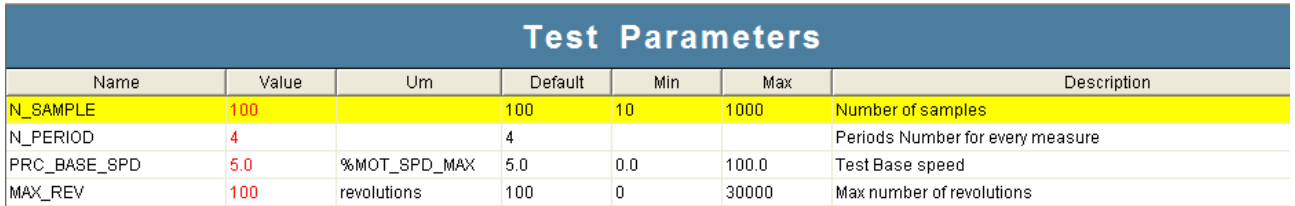

Il numero di campioni totali nella misura (N\_SAMPLE), il numero di periodi completi del segnale di eccitazione prima di memorizzare la misura (N\_PERIOD), la velocità di base nel test (PRC\_BASE\_SPD) ed i giri massimi ammessi lato motore (MAX\_REV) dopo i quali automaticamente verrà invertita la velocità.

Nella cartella "Frequency Responce" si indicano i dati specifici del test:

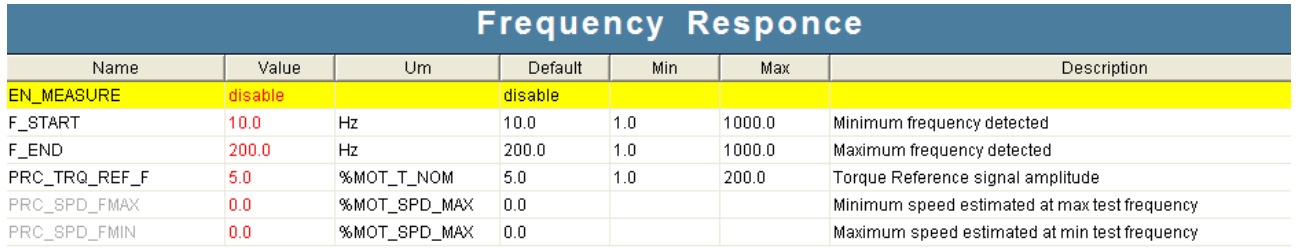

Si può impostare il range di frequenze di interesse (F\_START – F\_END): attenzione che poi i campioni di misura verranno automaticamente equispaziati sulla scala logaritmica.

Si setta poi l'ampiezza del segnale di eccitazione in coppia avendo un'immediata indicazione di quali saranno le ampiezze corrispondenti nella velocità.

#### <span id="page-6-0"></span>**2.1. STEP DA SEGUIRE**

- 1. Eseguire la misura del tempo di avviamento del motore a pieno carico<br>2. Impostare il regolatore di velocità molto calmo (<= 1Hz)
- 2. Impostare il regolatore di velocità molto calmo (<= 1Hz)
- 3. Disabilitare sia il filtro del II ordine che assolutamente il filtro di notch
- Partire con la misura della risposta in frequenza

Una volta completata la misura, premendo il pulsante "Read" saranno quindi visualizzati i grafici relativi all'ampiezza e allo sfasamento .

Cliccando con il mouse sui punti delle curve è possibile visualizzare in basso il valore istantaneo dell'ampiezza e della fase.

#### <span id="page-6-1"></span>**2.2. MATCH CON LA CURVA TEORICA**

Al fine di ottenere la curva teorica che si avvicini il più possibile a quella misurata, è possibile impostare manualmente i 4 parametri che definiscono la risposta in frequenza:

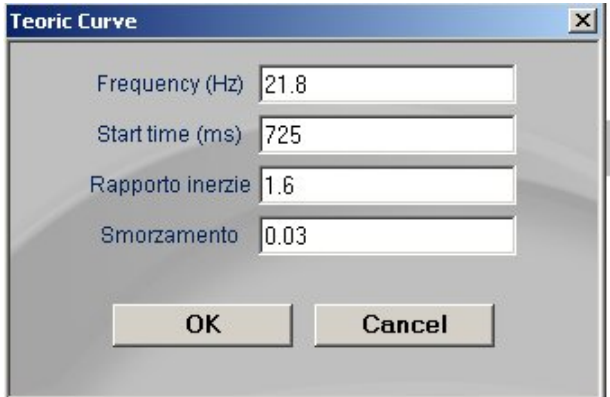

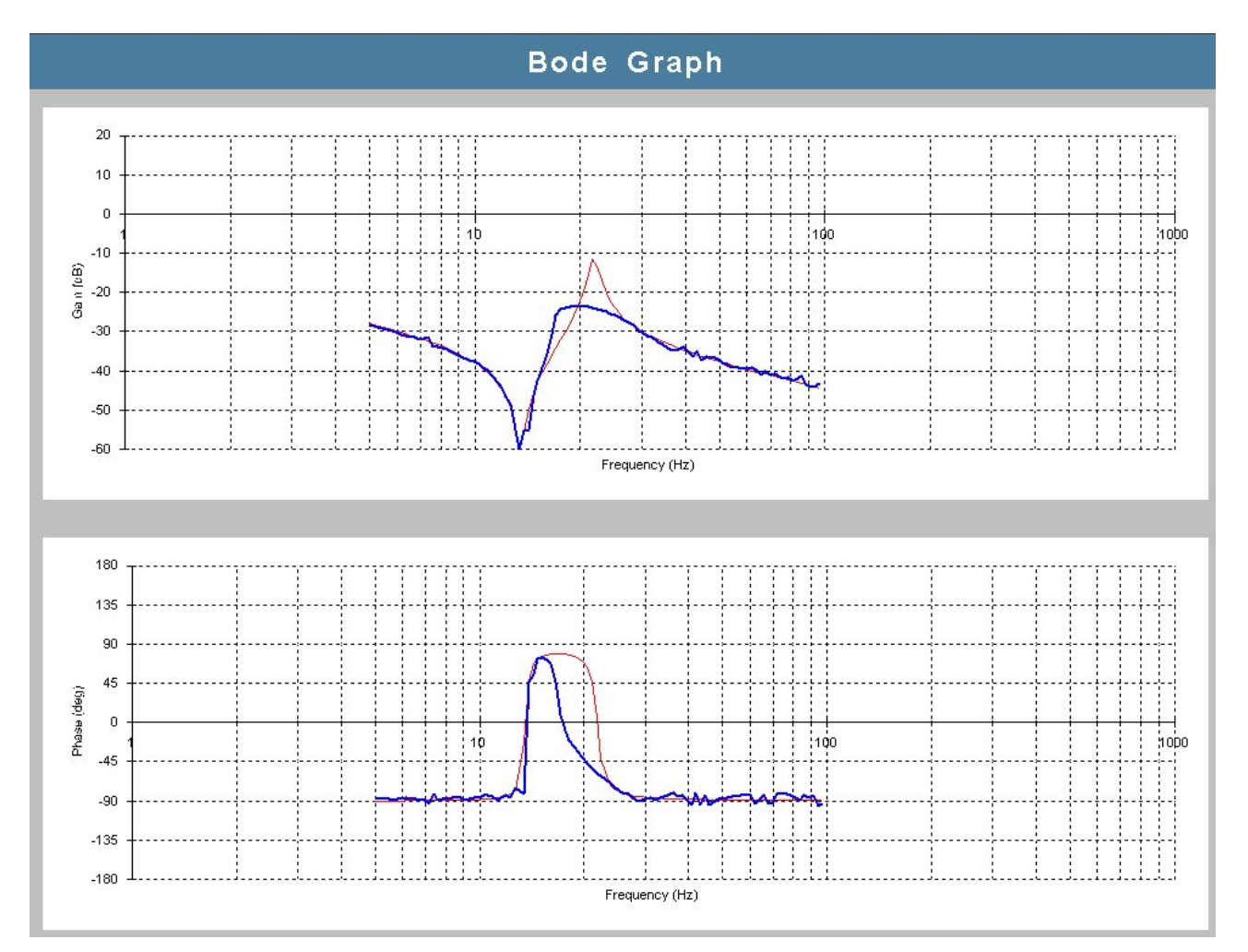

La curva teorica è visualizzata in rosso, quella misurata in blu:

Lo Start time (Tempo di avviamento complessivo, P169) determina la curva prima del picco di antirisonanza, il rapporto di inerzie la curva dopo il picco di risonanza e la distanza tra i picchi, la frequenza va posta sul picco di risonanza e lo smorzamento fissa l'ampiezza dei picchi.

In questo modo si può ottenere una completa identificazione del sistema meccanico.

## <span id="page-7-0"></span>**3. BANDA PASSANTE ANELLO DI VELOCITÀ - APPLICATIVO OPDE**

E' possibile anche misurare l'effettiva banda passante del regolatore di velocità, lavorando nella cartella "Speed Loop":

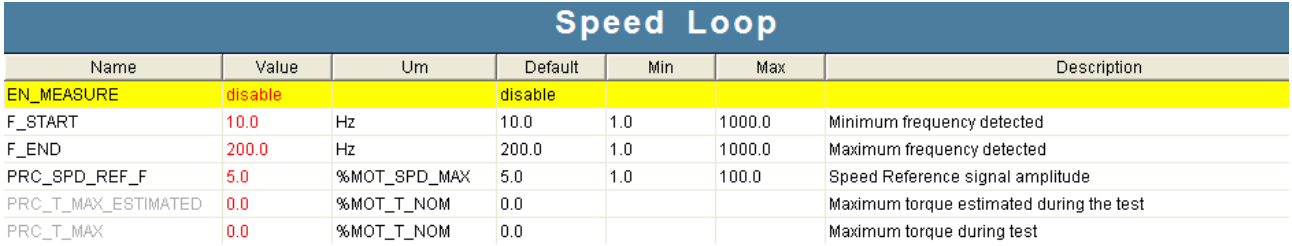

Anche qui si può impostare il range di frequenze di interesse (F\_START – F\_END) e l'ampiezza del segnale di riferimento di velocità. Alla frequenza massima il regolatore di velocità dovrebbe erogare una coppia di ampiezza pari a "PRC\_T\_MAX\_ESTIMATED" , in realtà poi si dovrà tener conto dell'effettiva banda del regolatore per cui la coppia reale seguirà la banda stessa.

Nella grandezza interna "PRC\_T\_MAX" viene visualizzata la reale coppia massima erogata.

#### <span id="page-8-0"></span>**3.1.STEP DA SEGUIRE**

In questo caso non ci sono indicazioni particolari da seguire. Impostare il regolatore di velocità con i suoi filtri e vedere poi il risultato.

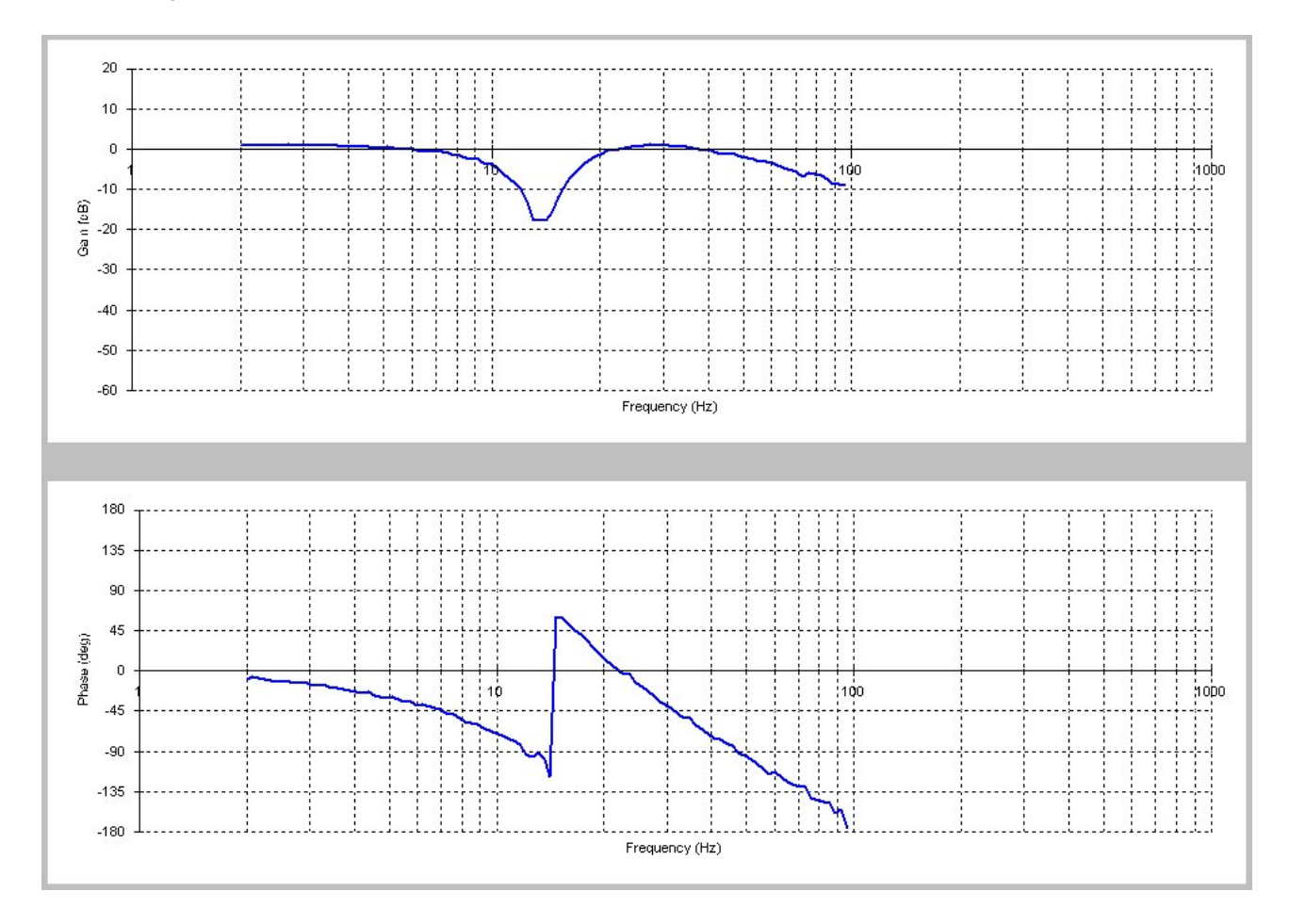

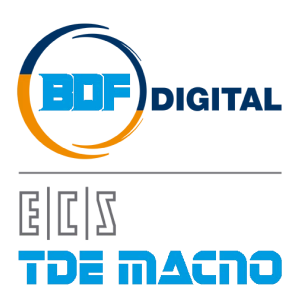

Via dell'Oreficeria, 41 36100 Vicenza - Italy Tel +39 0444 343555 Fax +39 0444 343509 www.bdfdigital.com